# PA307OU-1MPC User's Guide

## FCC Notice "Declaration of Conformity Information"

This equipment has been tested and found to comply with the limits for a Class B digital device, pursuant to part 15 of the FCC Rules. These limits are designed to provide reasonable protection against harmful interference in a residential installation. This equipment generates, uses and can radiate radio frequency energy and, if not installed and used in accordance with the instructions, may cause harmful interference to radio communications. However, there is no guarantee that interference will not occur in a particular installation. If this equipment does cause harmful interference to radio or television reception, which can be determined by turning the equipment off and on, the user is encouraged to try to correct the interference by one or more of the following measures:

- Reorient or relocate the receiving antenna.
- Increase the separation between the equipment and receiver.
- Connect the equipment into an outlet on a circuit different from that to which the receiver is connected.
- Consult the dealer or an experienced radio/TV technician for help.

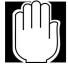

WARNING: Only peripherals complying with the FCC class B limits may be attached to this equipment. Operation with non-compliant peripherals or peripherals not recommended by Toshiba is likely to result in interference to radio and TV reception. Shielded cables must be used between the external devices and the computer's USB ports, external monitor port, PS/2 keyboard port and PS/2 mouse port. Changes or modifications made to this equipment, not expressly approved by Toshiba or parties authorized by Toshiba could void the user's authority to operate the equipment.

This device complies with part 15 of the FCC Rules. Operation is subject to the following two conditions:

- (1) This device may not cause harmful interference, and
- (2) This device must accept any interference received, including interference that may cause undesired operation.

## **DGT Short Range Devices Application document**

根據交通部低功率管理辦法規定:

- 第十四條 經型式認證合格之低功率射頻電機,非經許可,公司、商號或使用者均不得擅自變更頻率、加大功率或變更原設計之特性及功能。
- 第十七條 低功率射頻電機之使用不得影響飛航安全及干擾合法通信;經發現有干擾現象時,應立即 停用,並改善至無干擾時方得繼續使用。 前項合法通信,指依電信法規定作業之無線電通信。低功率射頻電機須忍受合法通信或工 業、科學及醫療用電波輻射性電機設備之干擾。
- 第二十條 輸入、製造低功率射頻電機之公司、商號或其使用者違反本辦法規定,擅自使用或變更無線電頻率、電功率者,除依電信法規定處罰外,電信總局並得撤銷其型式認證證明或型式 認證標籤。

## Wireless Interoperability

The Toshiba Wireless LAN Mini PCI Card products are designed to be interoperable with any wireless LAN product that is based on Direct Sequence Spread Spectrum (DSSS) radio technology, and is compliant to:

- The IEEE 802.11 Standard on Wireless LANs (Revision B), as defined and approved by the Institute of Electrical and Electronics Engineers.
- The Wireless Fidelity (WiFi) certification as defined by the WECA Wireless Ethernet Compatibility Alliance.

## Wireless LAN and your Health

Wireless LAN products, like other radio devices, emit radio frequency electromagnetic energy. The level of energy emitted by Wireless LAN devices however is far much less than the electromagnetic energy emitted by wireless devices like for example mobile phones.

Because Wireless LAN products operate within the guidelines found in radio frequency safety standards and

recommendations, Toshiba believes Wireless LAN is safe for use by consumers.

These standards and recommendations reflect the consensus of the scientific community and result from deliberations of panels and committees of scientists who continually review and interpret the extensive research literature.

In some situations or environments, the use of Wireless LAN may be restricted by the proprietor of the building or responsible representatives of the organization. These situations may for example include:

- Using the Wireless LAN equipment on board of airplanes, or
- In any other environment where the risk of interference to other devices or services is perceived or identified as harmful.

If your are uncertain of the policy that applies on the use of wireless devices in a specific organization or environment (e.g. airports), you are encouraged to ask for authorization to use the Wireless LAN device prior to turning on the equipment.

## **Regulatory Information**

The Toshiba Wireless LAN Mini PCI Card must be installed and used in strict accordance with the manufacturer's instructions as described in the user documentation that comes with the product. This device complies with the following radio frequency and safety standards.

## Canada-Industry Canada (IC)

This device complies with RSS 210 of Industry Canada.

Operation is subject to the following two conditions: (1) this device may not cause interference, and (2) this device must accept any interference, including interference that may cause undesired operation of this device."

L'utilisation de ce dispositif est autorisée seulement aux conditions suivantes: (1) il ne doit pas produire de brouillage et (2) l'utilisateur du dispositif doit étre prét à accepter tout brouillage radioélectrique reçu, même si ce brouillage est susceptible de compromettre le fonctionnement du dispositif.

## **Europe-EU Declaration of Conformity**

This device complies with the essential requirements of the R&TTE Directive 1999/5/EC with essential test suites as per standards:

- EN 60950 Safety of Information Technology equipment
- ETS 300 328 Technical requirements for radio equipment
- ETS 300 826 General EMC requirements for radio equipment.

| Belegië/  | For outdoor usage only channel 10 (2457 MHZ) and 11 (2462 MHz)         |  |  |  |  |
|-----------|------------------------------------------------------------------------|--|--|--|--|
| Belgique: | is allowed.                                                            |  |  |  |  |
|           | For private usage outside buildings across public grounds over less    |  |  |  |  |
|           | than 300m no special registration with IBPT/BIPT is required.          |  |  |  |  |
|           | Registration to IBPT/BIPT is required for private usage outside        |  |  |  |  |
|           | buildings across public grounds over more than 300m. An                |  |  |  |  |
|           | IBPT/BIPT license is required for public usage outside building.       |  |  |  |  |
|           | For registration and license please contact IBPT/BIPT.                 |  |  |  |  |
|           | Gebruik buiten gebouw alleen op kanalen 10 (2457 MHz) en 11            |  |  |  |  |
|           | (2462 MHz). Voor privé-gebruik buiten gebouw over publieke groud       |  |  |  |  |
|           | over afstand kleiner dan 300m geen registratie bij BIPT/IBPT nodig;    |  |  |  |  |
|           | voor gebruik over afstand groter dan 300m is wel registratie bij       |  |  |  |  |
|           | BIPT/IBPT nodig. Voor publiek gebruik buiten gebouwen is licentie      |  |  |  |  |
|           | van BIPT/IBPT verplicht. Voor registratie of licentie kunt u contact   |  |  |  |  |
|           | opnemen met BIPT.                                                      |  |  |  |  |
|           | L'utilsation en extérieur est autorisé sur le canal 10 (2457 MHz) et   |  |  |  |  |
|           | 11 (2462 MHz).                                                         |  |  |  |  |
|           | Dans le cas d'une utilization privée, à l'extérieur d'un bâtiment, au- |  |  |  |  |
|           | dessus d'un espace public, aucun enregistrement n'est nécessaire       |  |  |  |  |
|           | pour une distance de moins de 300m. Pour une distance supérieure à     |  |  |  |  |
|           | 300m un enregistrement auprés de l'IBPT est requise. Pour une          |  |  |  |  |
|           | utilization publique à l'extérieur de bâtiments, une licence de l'IBPT |  |  |  |  |
|           | est requise. Pour les enregistrements et licences, veuillez contacter  |  |  |  |  |
|           | I'IBPT.                                                                |  |  |  |  |

| 1            |                                                                             |  |  |  |  |
|--------------|-----------------------------------------------------------------------------|--|--|--|--|
| Deutschland: | 1                                                                           |  |  |  |  |
|              | procedure to follow.                                                        |  |  |  |  |
|              | Anmeldung im Outdoor-Bereich notwendig, aber nicht                          |  |  |  |  |
|              | genehmigungspflichtig. Bitte mit Händler die Vorgehensweise                 |  |  |  |  |
|              | abstimmen.                                                                  |  |  |  |  |
| France:      | Restricted frequency band: only channels 10 and 11 (2457 MHz and            |  |  |  |  |
|              | 2462 MHz respectively) may be used in France.                               |  |  |  |  |
|              | License required for every installation, indoor and outdoor                 |  |  |  |  |
|              | installations. Please contact ART for procedure to follow.                  |  |  |  |  |
|              | Bande de fréquence restreinte: seuls les canaux 10 à 11 (2457 et            |  |  |  |  |
|              | 2462 MHz respectivement) doivent être utilisés en France.                   |  |  |  |  |
|              | Toute utilisation, qu'elle soit intérieure ou extérieure, est soumise à     |  |  |  |  |
|              | autorisation. Vous pouvez contacter l'Autorité de Régulation des            |  |  |  |  |
|              | Télécommuniations ( <u>http://www.art-telecom.fr</u> ) pour la procédure à  |  |  |  |  |
|              | suivre.                                                                     |  |  |  |  |
| Italia:      | License required for indoor use. Use with outdoor installations not allowed |  |  |  |  |
|              | E'necessaria la concessione ministeriale anche per l'uso interno            |  |  |  |  |
|              | Verificare con i rivenditori la procedura da seguire. L'uso per             |  |  |  |  |
|              | installazione in esterni non e'permessa.                                    |  |  |  |  |
| Nederland:   | License required for outdoor installations. Check with reseller for         |  |  |  |  |
|              | procedure to follow.                                                        |  |  |  |  |
|              | Licentie verplicht voor gebruik met buitenatennes. Neem contact op          |  |  |  |  |
|              | met verkoper voor juiste procedure.                                         |  |  |  |  |

## **USA-Federal Communications Commission (FCC)**

This device complies with Part 15 of FCC Rules. Operation of the devices in a Wireless LAN System is subject to the following two conditions:

- This device may not cuase harmful interference.
- This device must accept any interference that may cause undesired operation.

## **Caution: Exposure to Radio Frequency Radiation.**

The radiated output power of the Toshiba Wireless LAN Mini PCI Card is far below the FCC radio frequency exposure limits. Nevertheless, the Toshiba Wireless LAN Mini PCI Card shall be used in such a manner that the potential for human contact during normal operation is minimized. When using this device in combination with Wireless LAN Outdoor Antenna products, a certain separation distance between antenna and nearby persons has to be kept to ensure RF exposure compliance. The distance between the antennas and the user should not be less than 20cm

Refer to the Regulatory Statements as identificed in the documentation that comes with those products for additional information.

The Toshiba Wireless LAN Mini PCI Card is far below the FCC radio frequency exposure limits. Nevertheless, it is advised to use the Toshiba Wireless LAN Mini PCI Card in such a manner that human contact during normal operation is minimized.

#### **Interference Statement**

This equipment has been tested and found to comply with the limits for a Class B digital device, pursuant to Part 15 of the FCC Rules. These limits are designed to provide reasonable protection against harmful interference in a residential installation.

This equipment generates, uses, and can radiate radio frequency energy. If not installed and used in accordance with the instructions, it may cause harmful interference to radio communications. However, there is no guarantee that interference will not occur in a particular installation.

If this equipment does cause harmful interference to radio or television reception, which can be determined by turning the equipment off and on, the user is encouraged to try and correct the interference by one or more of the following measures:

- Reorient or relocate the receiving antenna.
- Increase the distance between the equipment and the receiver.
- Connect the equipment to an outlet on a circuit different from that to which the receiver is connected.
- Consult the dealer or an experienced radio/TV technician for help.

Toshiba is not responsible for any radio or television interference caused by unauthorized modification of the devices included with the Toshiba Wireless LAN Mini PCI Card, or the substitution or attachment of connecting cables and equipment other than specified by Toshiba. The correction of interference caused by such unauthorized modification, substitution or attachment will be the responsibility of the user.

# **Approved Countries for use**

This equpment is approved to the radio standard by the countries in Fig.1. Caution: Do not use this equipment except in the countries in Fig.1

| Australia   | Austria    | Belgium     |  |
|-------------|------------|-------------|--|
| Canada      | Denmark    | Finland     |  |
| Germany     | Iceland    | Ireland     |  |
| Japan       | Luxembourg | Netherlands |  |
| New Zealand | Norway     | Sweden      |  |
| Switzerland | UK         | USA         |  |
| Greece      | Italy      | France      |  |
|             | Portugal   | Spain       |  |

Fig.1 Countries that have approved Thoshiba Wireless LAN Mini PCI Card

## Using this equipment in Japan

In Japan, the frequency bandwidth of 2,400~2,483.5MHz for second generation low-power data communication systems such as this equipment overlaps that of mobile object identification systems (premises radio station and specified low-power station).

1. Sticker

Please put the following sticker on devices incorporating this product.

In the frequency bandwidth of this equipment, industrial device, scientific device, medical device like microwave oven, licensed premises radio station and non-licensed specified low-power radio station for mobile object identification system (RF-ID) that is used in product line of factories, (Other Radio Stations) are used.

- 1 Please make sure before using this equipment that no Other Radio Stations are used in the neighborhood.
- 2 In case that RF interference occurs to Other Radio Stations from this equipment, please change promptly the frequency for use, place to use, or stop emitting Radio.
- 3 Please contact TOSHIBA Direct PC if you have a problem, such as interference from this equipment to Other Radio Stations.

#### 2. Indication

The indication shown below appears on this equipment.

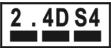

- (1) 2.4 : This equipment uses a frequency of 2.4GHz.
- (2) DS : This equipment uses DS-SS modulation.
- (3) 4 : The interference range of this equipment is less than 40m.
- : This equipment uses a frequency bandwidth from 2,400MHz to 2,483.5MHz. It is possible to avoid the band of mobile object identification systems.

#### 3. TOSHIBA Direct PC

Monday-Friday : 10:00-17:00 Toll Free Tel : 0120-13-1100 Direct Dial : 03-3457-5916 Fax : 03-5444-9450

#### Electronic communication device authorization

This device obtains the Technical Conditions Compliance Approval, and it belongs to the device class of radio equipment of low-power data communication system radio station stipulated in the Telecommunications Business Law.

The following restrictions apply:

- Do not disassemble or modify the device.
- Do not remove the authorization label from the device.

#### **Device Authorization**

This device obtains the Technical Regulation conformity Certification, and it belongs to the device class of radio equipment of low-power data communication system radio station stipulated in the Radio Law of Japan.

The following restrictions apply:

- Do not disassemble or modify the device.
- Do not remove the authorization label from the device.

## Copyright

This guide is copyrighted by Toshiba Corporation with all rights reserved. Under the copyright laws, this guide cannot be reproduced in any form without the prior written permission of Toshiba. No patent liability is assumed, however, with respect to the use of the information contained herein. © 2001 by Toshiba Corporation. All rights reserved.

## **Notice**

The information contained in this manual, including but not limited to any product specifications, is subject to change without notice.

TOSHIBA CORPORATION (TOSHIBA) PROVIDES NO WARRANTY WITH REGARD TO THIS MANUAL OR ANY OTHER INFORMATION CONTAINED HEREIN AND HEREBY EXPRESSLY DISCLAIMS ANY IMPLIED WARRANTIES OF MERCHANTABILITY OR FITNESS FOR ANY PARTICULAR PURPOSE WITH REGARD TO ANY OF THE FOREGOING TOSHIBA ASSUMES NO LIABILITY FOR ANY DAMAGES INCURRED DIRECTLY OR INDIRECTLY FROM ANY TECHNICAL OR TYPOGRAPHICAL ERRORS OR OMISSIONS CONTAINED HEREIN OR FOR DISCREPANCIES BETWEEN THE PRODUCT AND THE MANUAL. IN NO EVENT SHALL TOSHIBA BE LIABLE FOR ANY INCIDENTAL, CONSEQUENTIAL SPECIAL, OR EXEMPLARY DAMAGES, WHETHER BASED ON TORT, CONTRACT OR OTHERWISE, ARISING OUT OF OR IN CONNECTION WITH THIS MANUAL OR ANY OTHER INFORMATION CONTAINED HEREIN OR THE USE THEREOF.

### **Trademarks**

Satellite, Noteworthy, and Track Point are registered trademarks, and In Touch is a service mark of Toshiba corporation.

Intel Celeron is a registered trademark.

Microsoft Windows, MS-DOS, NetMeeting, Outlook and Media Player are registered trademarks of Microsoft corporation.

Photo CD is a trademark of Eastman Kodak.

PS/2 is a trademark of IBM corporation.

SoundBlaster is a registered trademark of Creative Technology, Ltd.

All other brand and product names are trademarks or registered trademarks of their respective companies

#### **Drivers Installation**

#### **Before You Start the Installation**

Before you start the installation, you are advised to keep the Windows CD-ROM or software diskettes close at hand. If your computer came with a factory-installed Windows operating system, these files will be stored on your computer's hard disk, in the form of cabinet (\*.cab) files.

#### What You Need to Know

Installing a Mini-PCI Card requires the same level of expertise that you would need to install a standard Ethernet network adapter card. It is assumed that you have a working knowledge of standard Windows 95/98/2000/ME operations and of installing network adapter cards. Refer to the Windows Help when necessary (on the Windows task bar, press the **Start** button and select **Hel**p).

#### Driver Installation for Windows 95/98/2000/ME /2000/Millennium

Windows 95/98/2000/ME operating systems support "Plug & Play" for Mini-PCI Cards. Once you insert the Mini-PCI Card into your computer, these operating systems will automatically:

- Detect the card, and enable the Driver, or
- Start the Add New Hardware wizard and prompt you to install the driver, when the operating system cannot find the required driver. This would typically occur when inserting the Mini-PCI Card into your computer for the very first time.

To install the driver proceed as follows:

- 1. If Windows starts the Add New Hardware wizard follow the instructions of the New Hardware Found wizard to install the drivers.
- When you are prompted to locate the driver installation files:
- Select the CD-ROM that was included with your Mini-PCI Card kit and.

Windows 95:D:\Drivers\Win\_95
Windows 98:D:\Drivers\Win\_98
Windows 2000:D:\Drivers\Win\_2000
Windows Millennium:D:\Drivers\Win\_98

When finished installing the drivers, Windows automatically opens the Add/Edit Configuration Profile window.

2. Continue with setting the basic parameters

#### **Windows Network Properties**

If this is the very first time that Networking support is installed onto your computer, the Windows operating system will prompt you to enter a computer and workgroup name. These names will be used to identify your computer on the Microsoft Network Neighborhood.

- 1. The window will pop-up automatically.
- 2. In the Computer Name field, enter a unique name for your computer.
- 3. In the Workgroup field, enter the name of your workgroup.
- 4. (Optional) Provide a description of the computer in the Computer Description field.

For more information about setting your Windows Network Properties, consult your Windows documentation or the Windows on-line help information.

#### **Set Basic Parameters**

After installing the drivers, Windows will open the Add/Edit Configuration Profile window for your Mini-PCI Card.

The Add/Edit Configuration Profile window enables you to specify one or more network connection profiles.

For example you can setup profiles for:

- Office, to connect to an Enterprise Network via an Access Point.
- Workgroup Computing, to share files with colleagues or friends in small Peer-to-Peer workgroups without access point.
- Home, to connect to a Residential Gateway (RG) that provides access to the Internet or your home printers.

To connect your computer to a wireless network you will need to:

- 1. Assign a name to the network connection profile
- 2. Use the pull-down menu on the right to select how you wish to connect to the wireless network.
- 3. Click the Edit Profile button to view/modify the parameters for the selected profile.

For first-time installations, you are advised to setup the single profile using only the Basic Settings.

#### **NOTE:**

The number and type of parameters you need to specify may differ according to the selected connection type. For information about various option press the key F1 or click the **Help** button.

#### **Basic Settings for Residential Gateway**

If you wish to connect to a Home Network via a Residential Gateway, use the Add/Edit Configuration Profile window to:

- Select to connect to a Residential Gateway.
- Set the correct Network Name and Encryption Key.
- 1. In the field **Network Name** enter the 6-character RG ID to define the same of the wireless network to which you want to connect. The **Network Name** has to match the unique RG ID (which can be found on the device).
- 2. In the Encryption Key field enter the last 5 digits of the RG ID (default).

#### NOTE:

If you changed the default Encryption Key on the Residential Gateway (RG) you will need to enter the new value here as well.

- 3. Click **OK** to confirm and return to the Add/Edit Configuration Profile window.
- 4. Click **OK** again to finish the installation.

#### **Basic Settings for Peer-to-Peer**

#### Workgroups

If you wish to connect to a Peer-to-Peer workgroup, use the Add/Edit Configuration Profile window to:

- Select to connect to a Peer-to-Peer Workgroup.
- Set the correct Network Name and Encryption Key.
- 1. In the field Network Name define the name of the wireless network to which you want to connect.

The Network Name can be any alphanumeric string in the range of "a" to "z", "A" to "Z" and "0" to "9" with a maximum of 32 characters (case-sensitive).

- If there is already a Peer-to-Peer group with this name available your computer will automatically connect to this workgroup.
- If there is not yet such a group available, your computer will automatically start one with this name.
- 2. Click **OK** to confirm and return to the Add/Edit Configuration Profile window.
- 3. Click **OK** again to proceed with the installation.

#### **Finish the Installation**

When you have finished "Set Basic Parameters", click the **OK** button to close the Add/Edit Configuration window and to proceed with the installation process. Windows will finish building the driver configuration database and copy some files to your computer's hard disk.

- If the Windows operating system prompts you to identify the location of the Windows files, specify the drive and directory of the Windows Installation CD-ROM or diskettes. When you had a Mini-PCI Card installed on your computer before, most of these files are already available on your hard disk drive. If you do not have the Windows CD-ROM available, you may try replacing the proposed path in the Copy Files From dialog box with:
- "C:\Windows\System" or "C:\Windows\"
- If the Windows operating system prompts you to identify the location of the driver files (typically file names starting with the characters wv\*.v) specify the drive and directory of the Software:
- if installing from the CD-ROM specify the drive in one of the following directories on the Software CD-ROM.

Windows 95:D:\Drivers\Win\_95
Windows 98:D:\Drivers\Win\_98
Windows 2000:D:\Drivers\Win\_2000
Windows Millennium:D:\Drivers\Win\_98

— if installing files that you downloaded from the Internet, point to the disk drive or directory where you saved the downloaded files.

When Windows has finished the copying of files, it will prompt you to restart your computer. Click the **OK** button to restart your computer.

#### **After Restarting Your Computer**

After you have restarted your computer, the Windows operating system will detect the Mini-PCI Card. Load the driver, in a dialog box enter a Windows user name and password. The password you enter here will be the one used to login to the Windows Network Neighborhood.

#### Mini-PCI Card Hardware Specification

#### 1. Operating and Storage Environment

The Network Interface Card shall be capable to pass the environmental tests as specified in "Mini PCI Specification, October 1999 [Ref. 16], Section 5.6 Thermal Guidelines".

Operating temperature range: 0°C to 60°C ambient temperature.

Relative humidity when operational: 95% maximum (non condensing).

Storage temperature range: -20°C to 75°C ambient temperature.

Relative humidity during storage: 95% maximum (non condensing).

#### 2. Power supply

The Network Interface Card shall be capable to operate from 3.3V +/- 0.2V Host supply voltage. Refer to *chapter 11.1. Host interface* for configuration of card type and supply voltage. The current consumption averaged over 1s is defined for the following operational modes:

Doze mode: 30mA Receive mode: 230mA Transmit mode: 330mA

A 120mV peak-peak ripple on the supply voltage with a fundamental frequency not greater than 150kHz and not less than 60Hz shall not degrade the Network Interface performance.

The total load capacitance of the supply voltage shall not exceed 150µF in order to meet the inrush current requirement.

#### 3. PERFORMANCE REQUIREMENTS

#### 3.1. General

Receiver input levels and transmitter output levels are specified at the antenna connector.

#### 3.1.1. Antenna port impedance

The nominal antenna port impedance is 50W.

The Network Interface Card shall not be damaged for any Voltage Standing Wave Ratio (VSWR) 1≤VSWR≤∞.

#### 3.1.2. Power-on start-up time

The Network Interface Card shall be operational within 600ms after switching the power supply on. This includes a delay of max 500 ms for the Flash ROM power up sequence.

#### 3.1.3. Doze to receive mode start-up time

The Network Interface Card shall be operational within 0.75ms after switching from Doze mode to Receive mode. This includes lock-in and stabilization of the synthesizers. Transmissions are not allowed during this period.

#### 3.1.4. Receive to transmit turnaround time

The time from transition of the TXE control line (transmit enable control line from WMAC to DSP) from inactive state to active state until the RF section is in transmit mode shall be not more than  $5\mu s$ . The NIC is said to be in transmit mode at the moment the RF output power level is within 90% of its final value.

#### 3.1.5. Transmit to receive turnaround time

The time from transition of the TXE control line (transmit enable control line from WMAC to DSP) from active state to

inactive state until the NIC is in receive mode shall be not more than 10µs.

#### 3.1.6. RF center frequency

The RF function provides programming of the RF center frequency from 2400MHz to

2500MHz in steps of 1MHz. The RF center frequency for transmission and reception shall be stable within 25kHz of its final value, 0.75ms after reprogramming or switching from doze mode to receive mode.

#### 3.1.7. RF center frequency and clock accuracy

The master clock frequency and the RF center frequency shall be within +/-25ppm of the nominal value.

The carrier jitter is within 25kHz of its final value 40µs after switching between RX and TX mode.

#### 3.2. Transmitter

#### 3.2.1. Transmit power-on and power-down ramp

The transmit power-on ramp from 10% to 90% of the maximum power shall not take longer than  $2\mu s$ . The transmit power-down ramp from 90% to 10% of the maximum power shall not take longer than  $2\mu s$ . The transmit power ramp shall be constructed such that the emissions comply with the radio regulations.

#### 3.2.2. Transmitted power level

The nominal transmitted power shall be 15 dBm + /- 2 dB at full operational temperature range. This range complies with the IEEE802.11 PHY standard and the radio regulations. The power density shall not exceed 10dBm/MHz EIRP.

#### 3.2.3. Transmitted output spectrum

The transmitted spectral products shall be less than -30 dBr (dB relative to the sin(x)/x peak) for frequencies between 11MHz and 22MHz from the center frequency and -50 dBr for frequencies more than 22MHz from the center frequency. The measurement shall be made at the antenna port using 100kHz resolution bandwidth.

#### 3.2.4. RF carrier suppression

The RF carrier suppression measured at the channel center frequency shall be at least 15dB below the peak  $\sin(x)/x$  power spectrum.

#### 3.3. Receiver

#### 3.3.1. Medium busy

The DSP reports to the WMAC the presence of a spread-spectrum signal on the medium by the MBUSY signal.

#### 3.3.2. Minimum input level sensitivity

For all channels, the Frame-Error Rate (FER) shall be less than 8\*10<sup>-2</sup> at a frame length of 1024 bytes for:

- $\bullet$  an input level of -91dBm at 25°C or -89dBm at full operational temperature range,
- measured at the antenna connector using 1Mbit/s DBPSK modulation
- an input level of -88dBm at 25°C or -86dBm at full operational temperature range,
- measured at the antenna connector using 2Mbit/s DQPSK modulation
- an input level of -85dBm at 25°C or -83dBm at full operational temperature range,
- measured at the antenna connector using 5.5Mbit/s CCK modulation.
- an input level of -82dBm at 25°C or -80dBm at full operational temperature range,

measured at the antenna connector using 11Mbit/s CCK modulation.

The test for the minimum input level sensitivity shall be conducted with the Carrier Detect threshold set less than -95dBm.

#### 3.3.3. Maximum input level

The FER shall be less than  $8*10^{-2}$  (1024 byte frames) for a maximum input level of -4Bm measured at the antenna connector. This applies to all modulation types and data rates.

#### 3.3.4. Over-voltage protection

The receiver shall not be damaged by over-driving levels up to +17dBm at the antenna connector. No DC voltage shall be exposed to the antenna connector.

#### 3.3.5. Out-of-band signal rejection

A Mini-PCI board signal is applied together with two Continuous Wave (CW) interference signals at the receiver antenna input. The level of the Mini-PCI board signal is -55dBm. The CW interference signals have equal level and 1.2MHz frequency distance. The maximum level of each of the two interfering CW signals for a FER better than 8\*10<sup>-2</sup> (1024 byte frames) is shown in Table 1 as a

function of the average frequency of both interfering frequencies.

| Average frequency of interferers | max. level of each interferer, |
|----------------------------------|--------------------------------|
| <1.0GHz                          | -6dBm                          |
| 1.0-2.0 GHz                      | -10dBm                         |
| 2.0-2.35 GHz                     | -26dBm                         |
| 2.55-2.9 GHz                     | -26dBm                         |
| >2.9 GHz                         | -10dBm                         |

Table 1. Out of band maximum interference levels.

#### 3.3.6. Irreducible Frame Error Ratio

The Irreducible FER (1024 byte frames) in an RF-clean environment (anechoic chamber) at nominal temperature between two Network Interfaces one meter apart using 2Mbit/s DQPSK will be better than 1\*10<sup>-8</sup>.

#### 4. RF channel frequencies

The Network Interface in the 2.4-2.5GHz ISM band uses the channel center frequencies as defined by the IEEE802.11 PHY standard for DSSS. These channel frequencies and the countries of application are listed in Table below. Note: the mini PCI card uses subset channel 1 through 11, which allows usage across the world.

| Charlier i through in | chainer i through 11, which allows usage across the world. |                   |                   |                   |  |  |  |  |
|-----------------------|------------------------------------------------------------|-------------------|-------------------|-------------------|--|--|--|--|
| Channel ID            | FCC Channel                                                | ETS Channel       | Japan Channel     | France Channel    |  |  |  |  |
|                       | Frequencies (MHZ)                                          | Frequencies (MHZ) | Frequencies (MHZ) | Frequencies (MHZ) |  |  |  |  |
| 1                     | 2412                                                       | 2412              | -                 | -                 |  |  |  |  |
| 2                     | 2417                                                       | 2417              | -                 | -                 |  |  |  |  |
| 3                     | 2422                                                       | 2422              | -                 | -                 |  |  |  |  |
| 4                     | 2427                                                       | 2427              | -                 | -                 |  |  |  |  |
| 5                     | 2432                                                       | 2432              | -                 | -                 |  |  |  |  |
| 6                     | 2437                                                       | 2437              | -                 | -                 |  |  |  |  |
| 7                     | 2442                                                       | 2442              | -                 | -                 |  |  |  |  |
| 8                     | 2447                                                       | 2447              | -                 | -                 |  |  |  |  |
| 9                     | 2452                                                       | 2452              | -                 | -                 |  |  |  |  |
| 10                    | 2457                                                       | 2457              | -                 | -                 |  |  |  |  |
| 11                    | 2462                                                       | 2462              | -                 | -                 |  |  |  |  |

#### **RASUI**

The MTBF is  $150,\!000$  hours based on a workload of 2040 hours/year. This assumes the card does not exceed its ambient temperature ceiling of 60 degrees C.